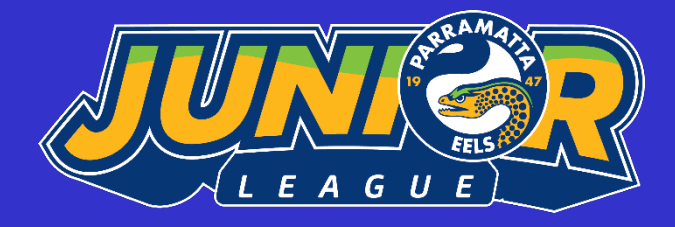

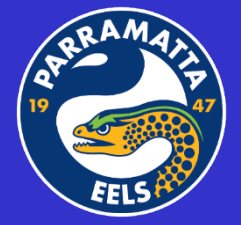

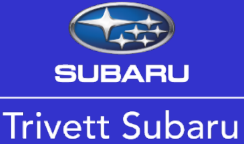

Sydney

OFFICIAL SPONSOR OF THE<br>PARRAMATTA JUNIOR RUGBY LEAGUE

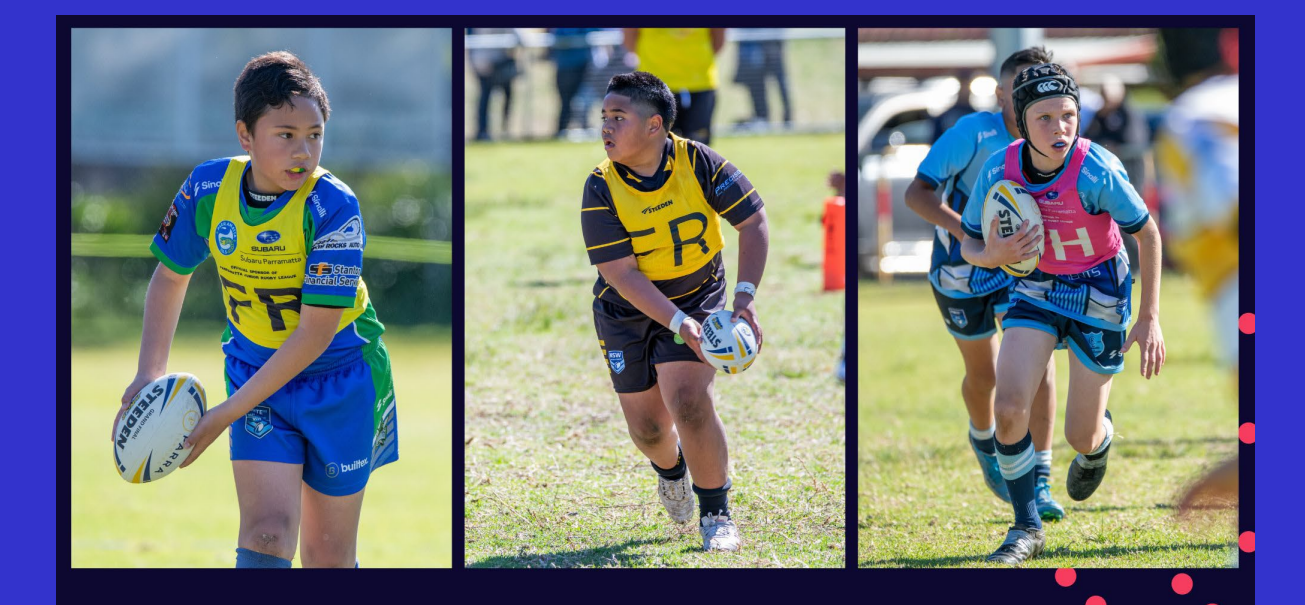

**PARRAMATTA JUNIOR RUGBY LEAGUE** 

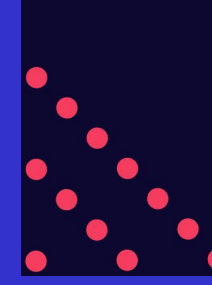

**MODIFIED RUGBY LEAGUE** 

THE FUTURE OF THE RISING WEST

# Managers Handbook

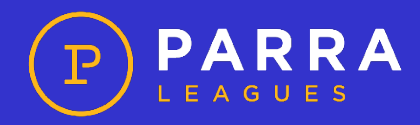

### **TABLE OF CONTENTS**

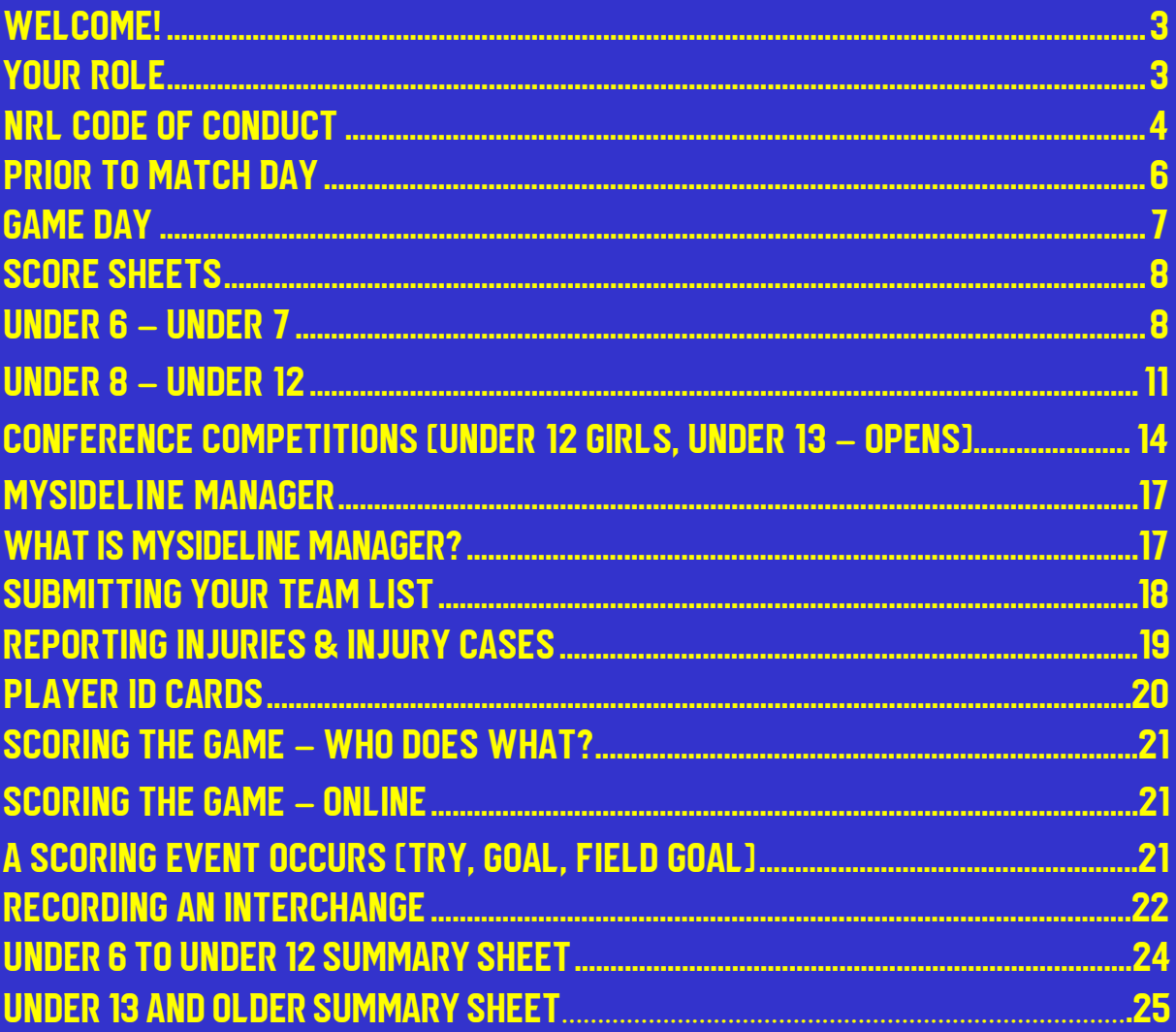

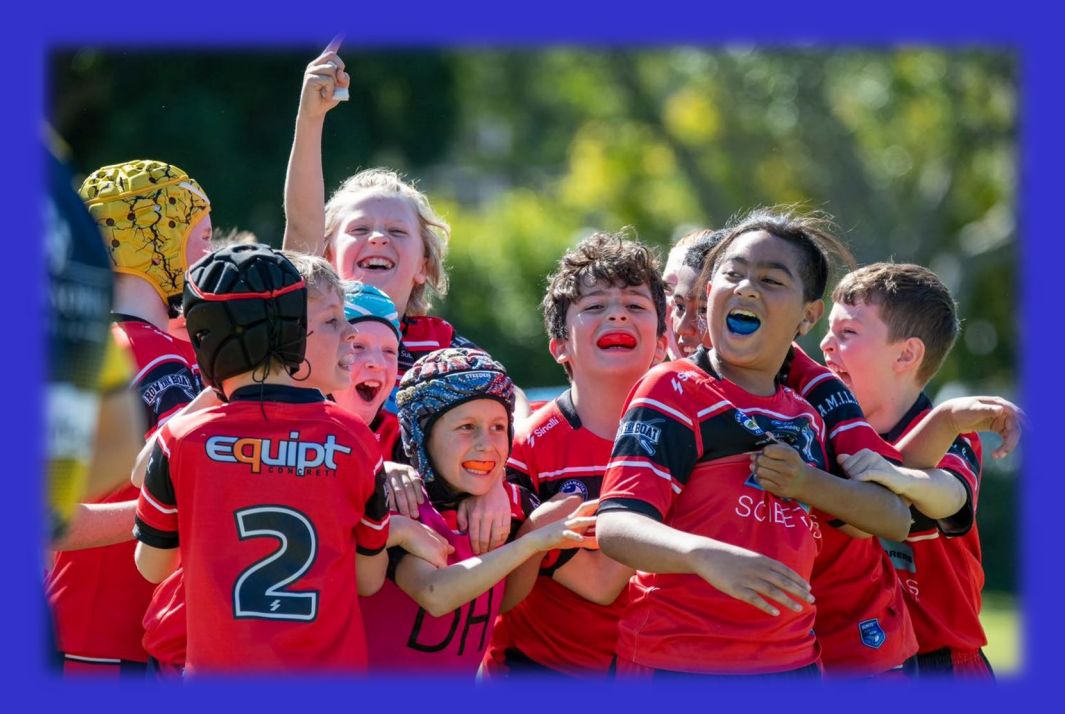

## <span id="page-2-0"></span>Welcome!

Being a Manager is a very important role as part of any Rugby League Team. Whilst Coaches & Trainers seem to be centre piece of the Team, the Manager has an integral part to play in the success of the Rugby League season – whether it's Under 6s, right through to Open Age, there is no such thing as "just the Manager!"

We know it can be daunting for new Managers, and we are also aware of the misinformation & confusion that can be created.

The purpose of this handbook is to provide you with a clear direction on what the expectations are for a Manager in the Parramatta Junior Rugby League. It will also provide vital information on relevant processers which you will undertake before, during and after the game.

## <span id="page-2-1"></span>Your Role

The Managers role within a Team is to be the conduit between the Club, the Coaching staff & the Players (and their Parents) for information to be communicated, as well as to ensure the correct policies, procedures & best practices are all undertaken on a weekly basis.

You will be the primary contact point for all Players/Parents within your allocated Team. This will allow Coaches & Trainers to undertake their primary functions within the Team dynamic. Duties performed will quite often be:

- $\triangleright$  Acquiring & maintaining your Team contact list from your Club.
- ▶ Confirming contact details with Parents/Players.
- $\triangleright$  Ensuring all Players have been registered with the Club by liaising with your Club's registrar.
- $\triangleright$  Ensuring that all Coaches/Trainers have the required accreditation to fulfill the requirements of their role.
- $\triangleright$  Notify all Players & Parents of their requirements & expectations before the commencement of the season, or as soon as practicable, e.g. duty rosters, Team/Club events & fundraising.
- $\triangleright$  Ensuring all Players and Parents know when & where they are playing each week on a weekly basis.
- $\triangleright$  Ensuring that information is distributed to all Team members & that everyone is fully informed of what is happening at your Club.
- $\triangleright$  Ensuring that Parents know to advise if their child is unavailable to play any game.
- $\triangleright$  Arranging for Team jersey distribution on game day and advise they are to be made available for the next game.
- $\triangleright$  Ensuring your Team is correctly attired (jerseys, correct shorts, socks) attendance without jerseys will see your Team forfeit the fixture.
- $\triangleright$  Encouraging maximum participation by all Players & see that no Player is unfairly treated in relation to Team selection.
- $\triangleright$  Checking weekly scores & ladders are correct (Under 11+ only).
- $\triangleright$  Having a sound understanding of Junior League/Region/NSWRL Rules & Regulations as they relate to your level/Team.
- $\triangleright$  Having a good working knowledge of your Club Constitution & the rules as they relate to your Team.
- Ensuring all Players & Team Officials are aware of the NRL Code of Conduct & reinforce its adherence at every opportunity.
- Ensuring your Team participates in NSWRL #Respect Round & adhere to its guidelines **on a weekly basis**.
- $\triangleright$  Ensuring all Team members respect & support your Club at all times.
- $\triangleright$  Ensuring all paperwork required by the Club/PJRL is completed & submitted within the required timeframes.
- $\triangleright$  Representing the Team at all Club meetings (as required by your Club).

National Code of Conduct

- $\triangleright$  Ensuring your Club has allocated/granted you access to your Team on MySideline Manager website.
- Ensuring access is available via your phone/tablet to your Teams "Identification Cards" on the MySideline Manager website.
- $\triangleright$  Being responsible for correctly completing the sign on sheet at the official table for each game and ensure accurately completed (Player sign on/staff identified & signed on).
- $\triangleright$  Remaining at the official table for the duration of the game to ensure that all particulars in relation to the game are correctly entered on the score sheet prior to signing by the referee.
- $\triangleright$  Any other duties as required by your Individual Club.

<span id="page-3-0"></span>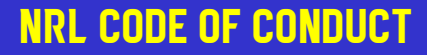

The Team Manager must be familiar with all aspects of the NRL Code of Conduct and, in conjunction with the Ground Manager, is responsible for its application on game days. The Team Manager, supported if necessary by other Team Officials, may be called upon to advise the Team of any breaches of the code by it supporters.

Figure 1: Extract from NRL Code of Conduct

### **Code of Conduct - Player**

Be a good sport. Respect all good play whether from your team or the opposition and shake hands with, and thank, the opposition players and officials after the game - win. lose or draw.

- > Participate for your own enjoyment and benefit.
- Always respect the Referee's decision.
- Never become involved in acts of foul play.
- Honour both the spirit and letter of the competition rules and live up to the highest ideals of ethics and sportsmanship; avoid gamesmanship, and respect the traditions of the game.
- Never engage in disrespectful conduct of any sort including profanity, sledging, obscene gestures, offensive remarks, trash-talking, taunting or other actions that are demeaning to other players, officials or supporters.
- Care for and respect the facilities and equipment made available to you during training and competition.
- Safeguard your health; don't use any illegal or unhealthy substances.
- Recognise that many Officials, Coaches and Referees are Volunteers who give up their time to provide their services. Treat them with the utmost respect.
- Do not bet or otherwise financially speculate, directly or indirectly, on the outcome or any other aspect of a Rugby League match or competition in which you are involved.

 $10$ 

### Code of Conduct - Team and Club Officials

- > Uphold the integrity of the game of Rugby League at all times.
- > Always act in a sportsmanlike manner, respecting opposition players, team and club officials and spectators.
- > Make decisions in the best interests of the game of Rugby League.
- > Place the safety and welfare of players as the top priority.
- Accept responsibility for all decisions made.

### **Code of Conduct - Parent / Spectator**

- > Condemn all violent or illegal acts, whether they are by players, coaches, officials, parents or spectators.
- Respect the Referee's decisions don't complain or argue about decisions during or after a game.
- Behave! Unsportsmanlike language, harassment or aggressive behaviour will not be tolerated.
- > Encourage players to play by the rules and to respect opposition players and officials.
- Never ridicule or scorn a player for making a mistake  $-$  respect their efforts.
- > Understand that sport is part of a total life experience, and the benefits of involvement go far beyond the final score of a game.
- > Participate in positive cheering that encourages the players in the team you are supporting; do not engage in any cheering that taunts or intimidates opponents, their fans or officials.
- Remember that all participants are involved in the game of Rugby League for their own enjoyment, not yours!
- At all times, follow the directions of the Ground Manager and/or other duty officials.
- Never arrive at a Junior League game under the influence of alcohol, never bring alcohol to a Junior League game and only drink alcohol, if it is available, in a responsible manner in the designated licensed area.

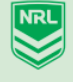

Figure 2: Extract from NRL Code of Conduct

## <span id="page-5-0"></span>PRIOR TO MATCH DAY

During the week, it will be your responsibility to ensure the following.

- Establish a communication system for your Team whether via direct text message, or a Whatsapp Group – the idea being that you have open communication lines between yourself & your Parents/Players.
- $\triangleright$  Communicate game times, locations and requirements prior to the weekend.
- $\triangleright$  Ensure you are informed if anyone will be absent, and ensure injuries are reported so you can advise your Coaching staff.
- $\triangleright$  Attend any meetings that may be required by your Club.
- $\triangleright$  Follow up on any uniform issues/laundering of uniforms (if applicable)
- Liaise with Coaching staff about Team listing for upcoming weekend and input on Mysideline Manager prior to 9pm on Thursday night.

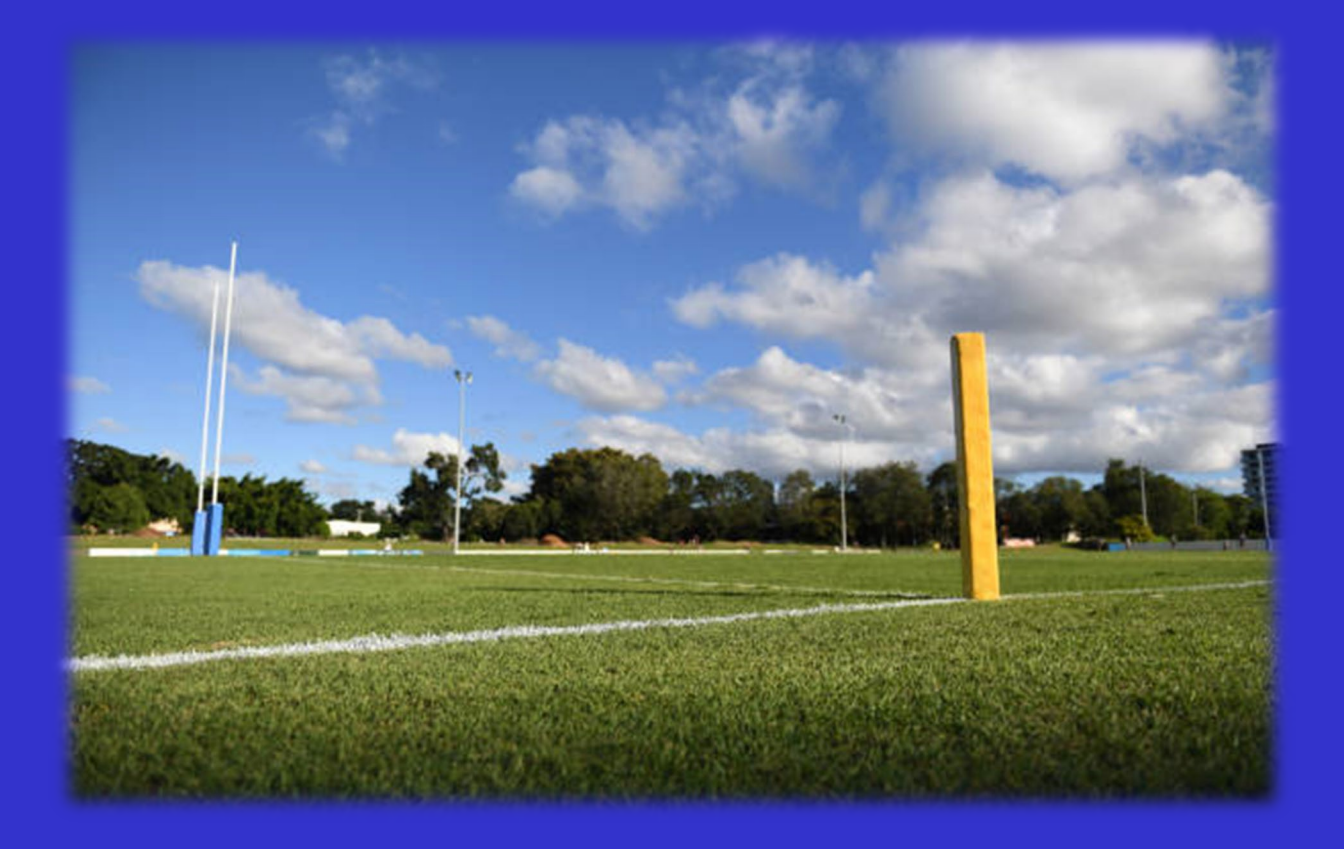

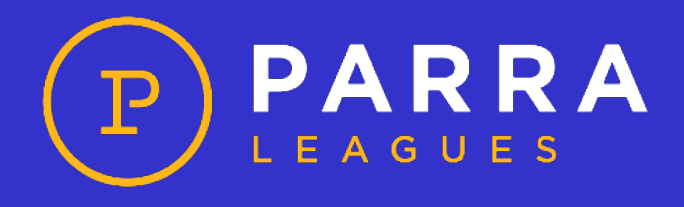

### <span id="page-6-0"></span>Game Day

Its game day – and your role is extremely important.

- $\triangleright$  Arrive at venue approximately 1 hour prior to kick off.
- $\triangleright$  Ensure all Players attending are in their appropriate Club uniform jersey, shorts & socks.
- $\triangleright$  Ensure all Players numbers are unique no doubling up of numbers.
- $\triangleright$  Obtain the score sheet relevant to your Team from the Ground Manager.
- $\triangleright$  All Managers are required to complete their Team details at least 30 minutes prior to kick off to allow confirmation of Players via Player id/cards.
- $\triangleright$  All results sheets are to written in Black or Blue pens only.
- $\triangleright$  Results sheets are a legal document, so it is imperative we get this right especially from an insurance perspective
- $\triangleright$  Ensure Team selected on Mysideline Manager correlates with the Players taking part in game day
- $\triangleright$  Ensure jersey numbers match the Player on your scoresheet & on Mysideline Manager.

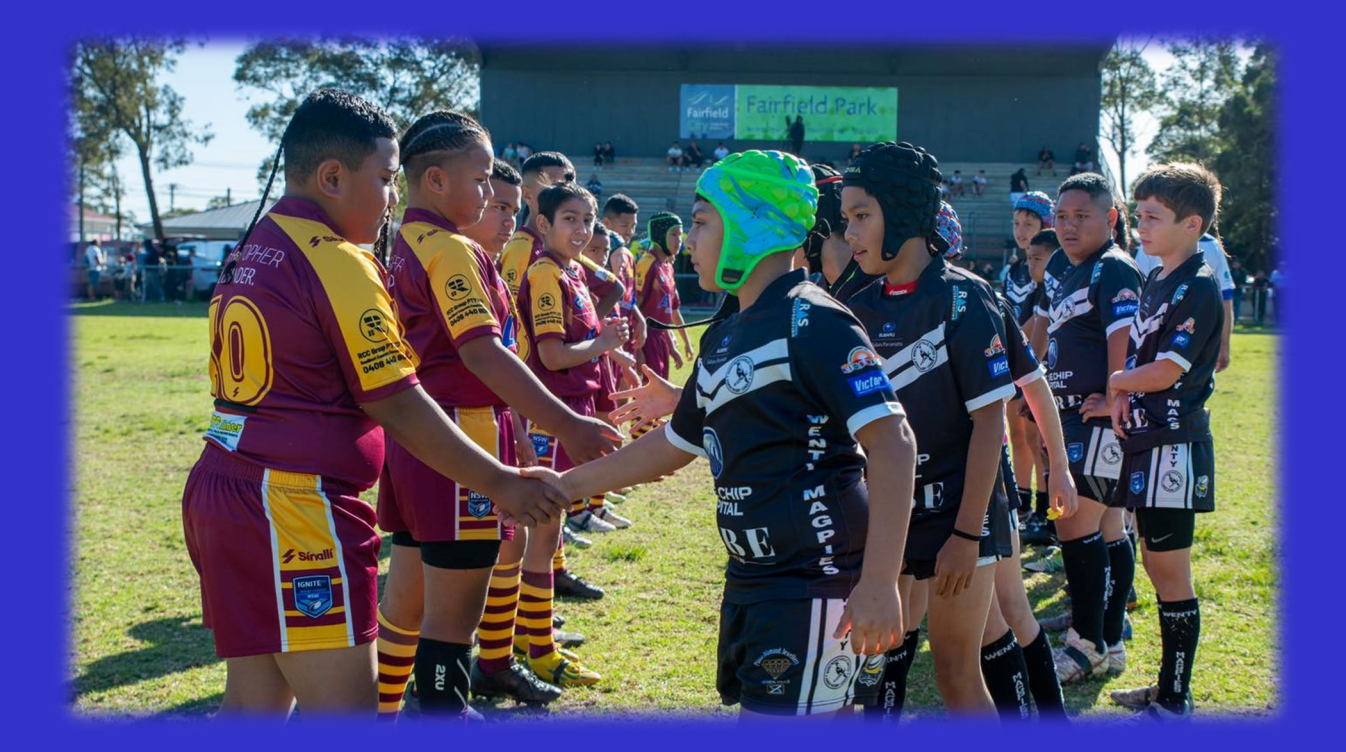

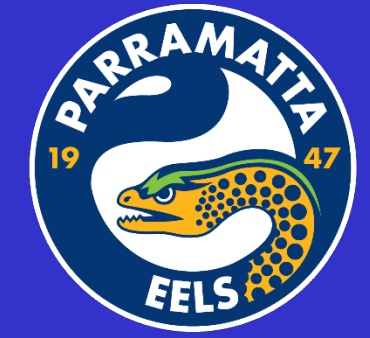

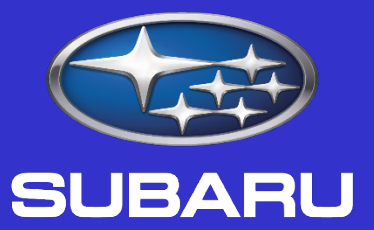

## Subaru Parramatta

### **OFFICIAL SPONSOR OF PARRAMATTA JUNIOR RUGBY LEAGUE**

## <span id="page-7-1"></span><span id="page-7-0"></span>Score sheets Under 6 **–** Under 7

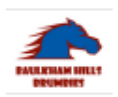

Mini (Under 6-7) Single Team Sheet Team: BH Brumbies U7

Com Match Venue Date Time

Sunday Under 7 **Vs Winston Hills Hawks** John Curtin Reserve 20/04/2024 09:30

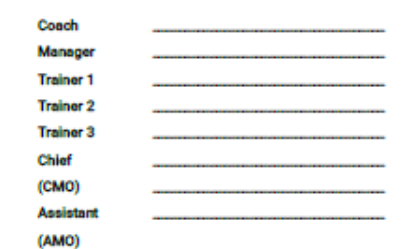

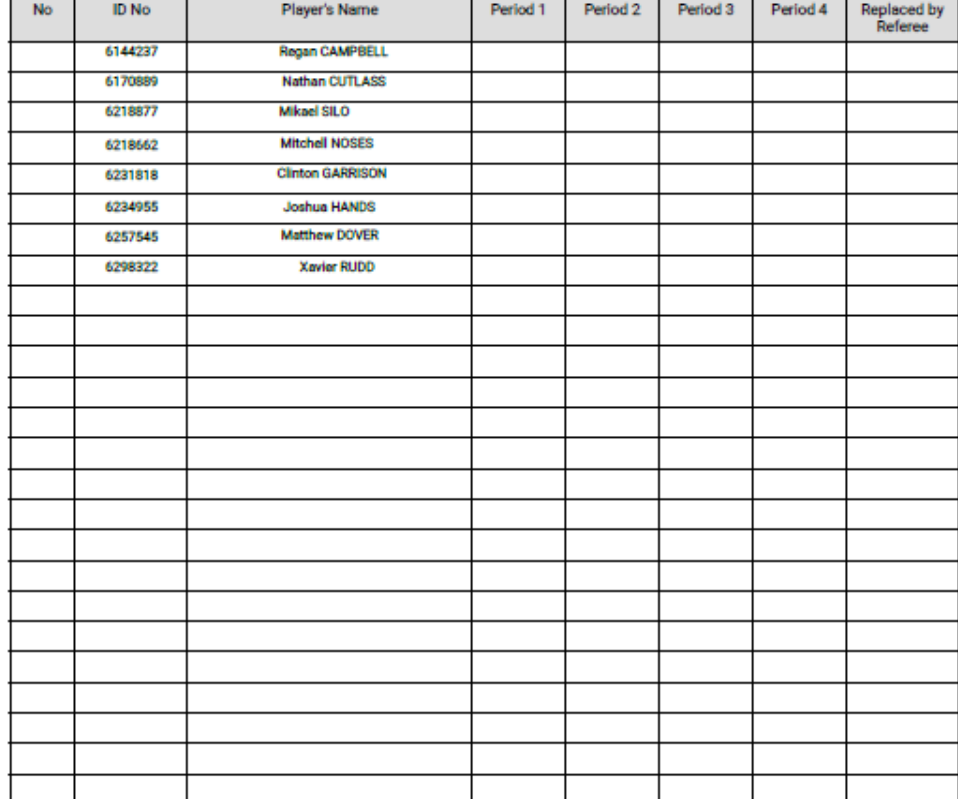

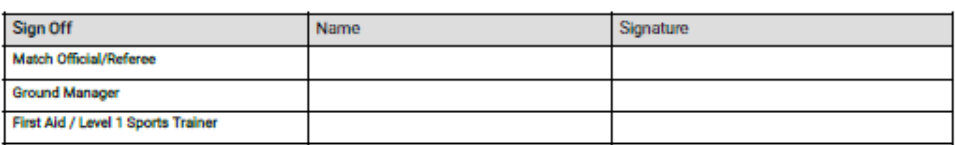

Figure 3: The Under 6 & 7 Official Result Sheet (Blank)

The score sheet will be pre-populated with the names of the Players in your Team – *dependent on who you select on Mysideline Manager prior to the Thursday 9pm deadline for each round*.

It is preferred you also select the Coaching staff for game day (which will also pre-populate – *this is not demonstrated in the above sheet*)

The Players jersey numbers can be submitted on game day (if you have not selected them prior to game day on Mysideline Manager)

It is recommended for these ages you select everyone in the squad on a weekly basis.

REMEMBER: only one (1) Trainer is allowed to participate on game day for Under 6 & 7 Games

The Coaching staff should sign on next to their names

As per below, if you select Players who do not participate in the game, please cross them out neatly.

Coach

Manage

**Trainer** 

**Trainer** 

**Trainer** Chief  $(CMO)$ Assista  $(AMO)$ 

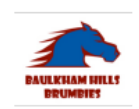

Mini (Under 6-7) Single Team Sheet **Team: BH Brumbies U7** 

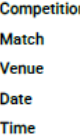

**Sunday Under 7 Vs Winston Hills Hawks John Curtin Reserve** 20/04/2024 09:30

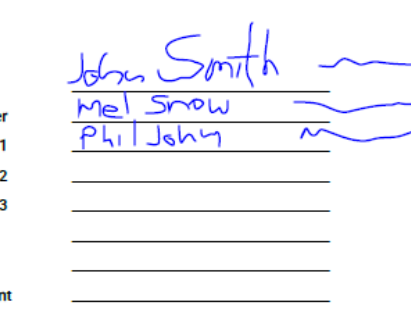

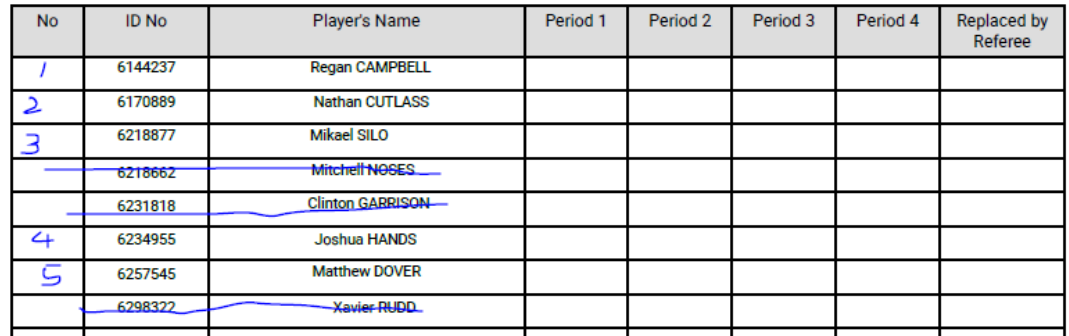

#### The Ground Manager & level 1 sports Trainer/league first aid are to sign the bottom of each sheet as per below prior to game kick off.

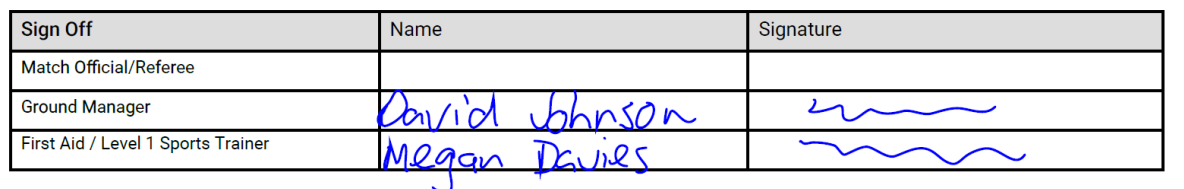

### WHAT DO ALL THE COLUMNS MEAN?

- **Period 1 Period 4** mark each column with an asterisk (\*) to identify the Players who started the respective period on the field.
- **Replaced by Referee** not likely to be used in Under 6/7s, however, if a Player is removed by the "referee" for continued dangerous/safe play violations – the Player(s) are to be identified by marking this column.

#### **YOU WILL NOTE THERE IS NOWHERE FOR YOU TO RECORD TRIES/GOALS OR ANY SCORES!**

 $\triangleright$  This is quite simply, because in these age groups, we do not track scores – and it is strongly discouraged for Coaches, Managers & Players to track them. **This age is about kids having fun & participating.**

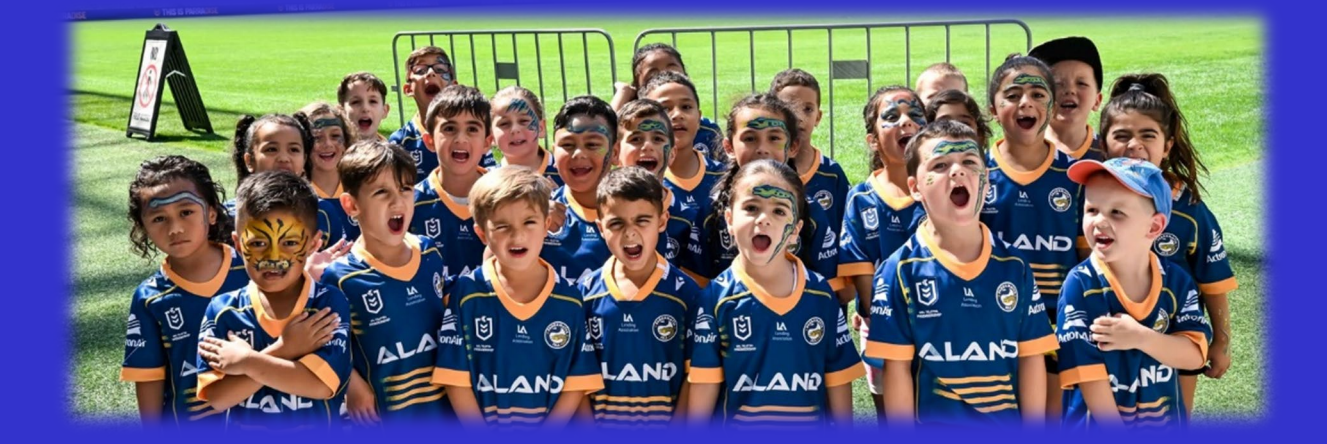

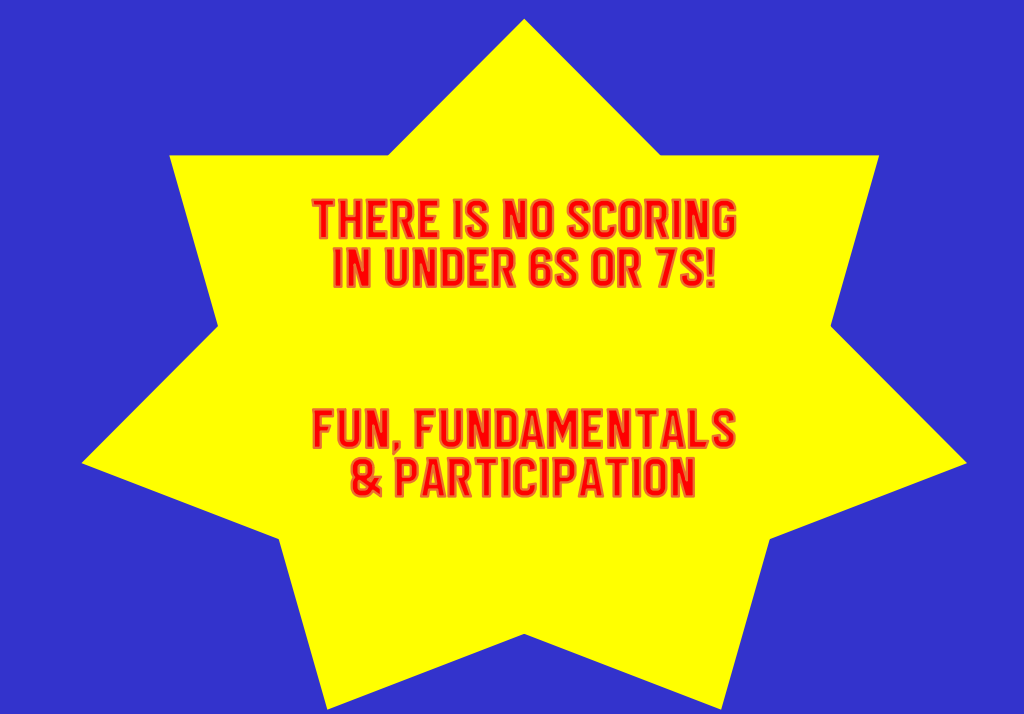

### <span id="page-10-0"></span>Under 8 **–** Under 12

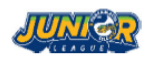

U8-12s Single Team Sheet Team: Home U9 (I)

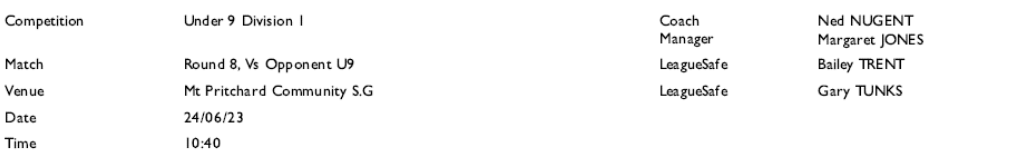

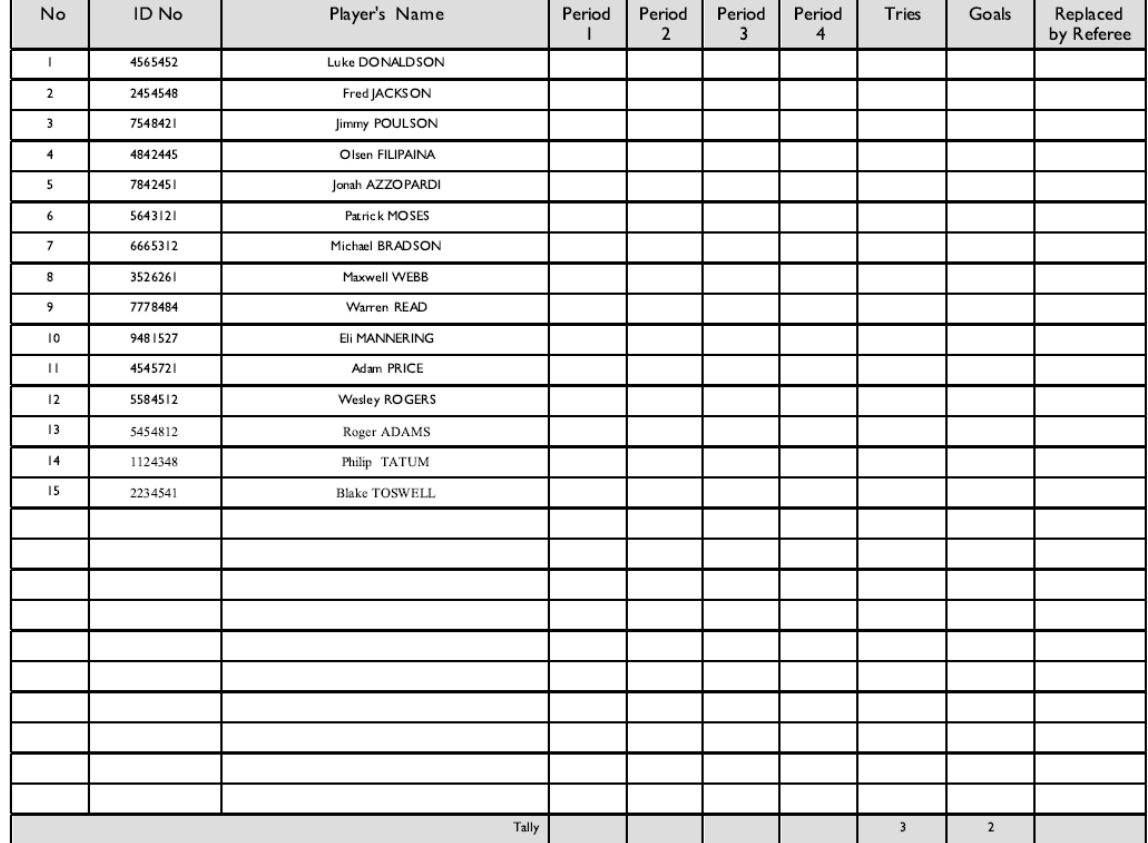

Use the Period Column and mark with FR (First Receiver) or DH (Dummy Half) for the player wearing the vest in that period. Note: Period 3-4 are only applicable to U8s & U9s

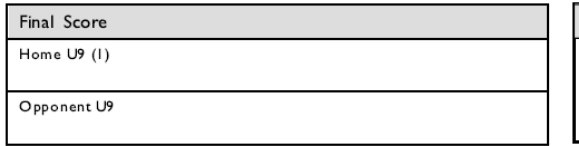

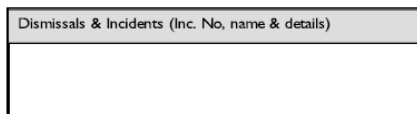

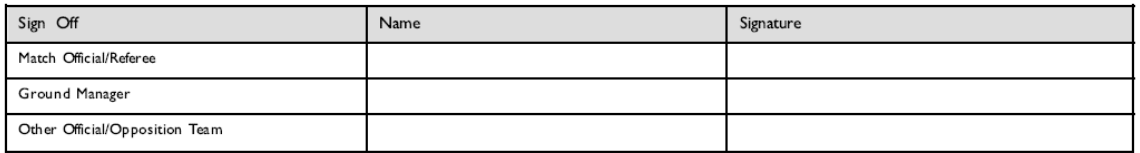

The score sheet will be pre-populated with the names of the Players in your Team – *dependent on who you select on Mysideline Manager prior to the Thursday 9pm deadline for each round*.

It is preferred you also select the Coaching staff for game day (which will also pre-populate – *this is not demonstrated in the above sheet*).

The Players jersey numbers can be submitted on gameday (if you have not entered them on Mysideline Manager).

It is recommended for these age groups that you select everyone in the squad on a weekly basis.

#### **REMEMBER: only two (2) Trainers are allowed to participate on game day for Under 9 - 12 Games**

The Coaching staff should sign on next to their names.

As per below, if you select Players who do not participate in the game, please cross them out neatly.

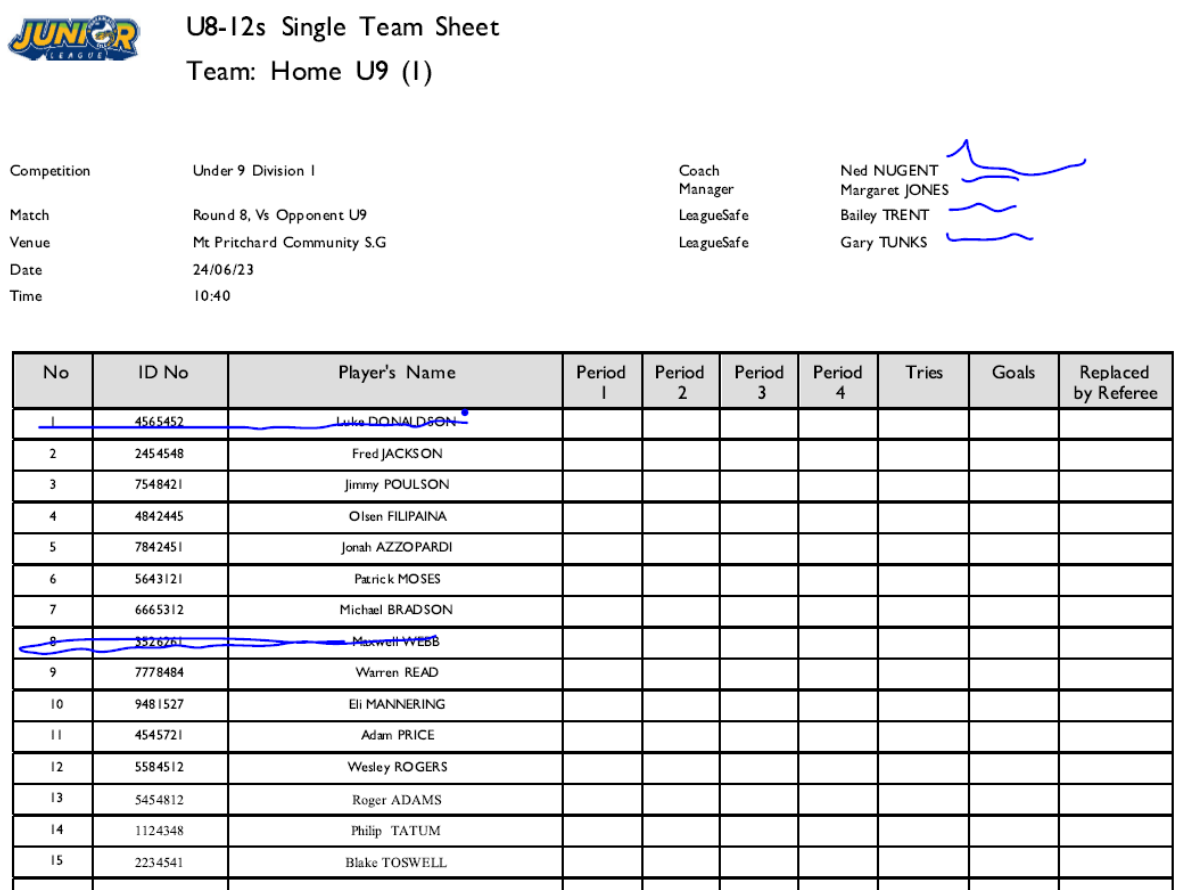

The Ground Manager & level 1 sports Trainer/league first aid are to sign the bottom of each sheet as per below prior to game kick off. Referee to sign at the end of the game.

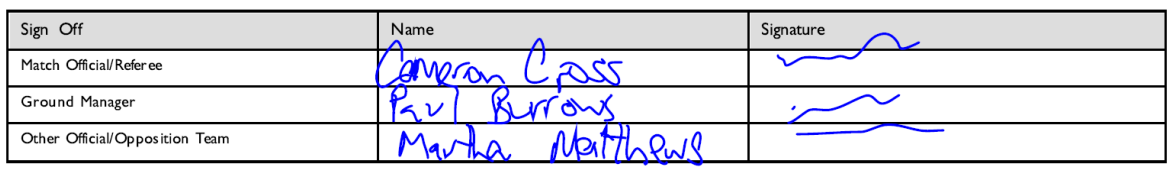

### WHAT DO ALL THE COLUMNS MEAN?

- **Period 1 Period 4** mark each column with an asterisk (\*) to identify the Players who started the respective Period on the field. **Note Periods 3 & 4 only relate to Under 8 & 9 games, Under 10, 11 and 12 games use Period 1 and 2 only.**
- Also mark the respective Period for the First Receiver with **FR** & Dummy Half with **DH**
- **Tries & Goals** use a tally mark to identify when a Player scores a try or goal
- **REMEMBER** no one is to have a second attempt at goal until everyone in the Team has had an attempt.
- **Replaced by Referee** if a Player is removed by the "referee" for continued dangerous/safe play violations – the Player(s) are to be identified by marking this column.
- **Whilst Under 9s 12s transition to non-competition formats, it is still important that we continue to maintain records for the purposes of grading as they get older.**

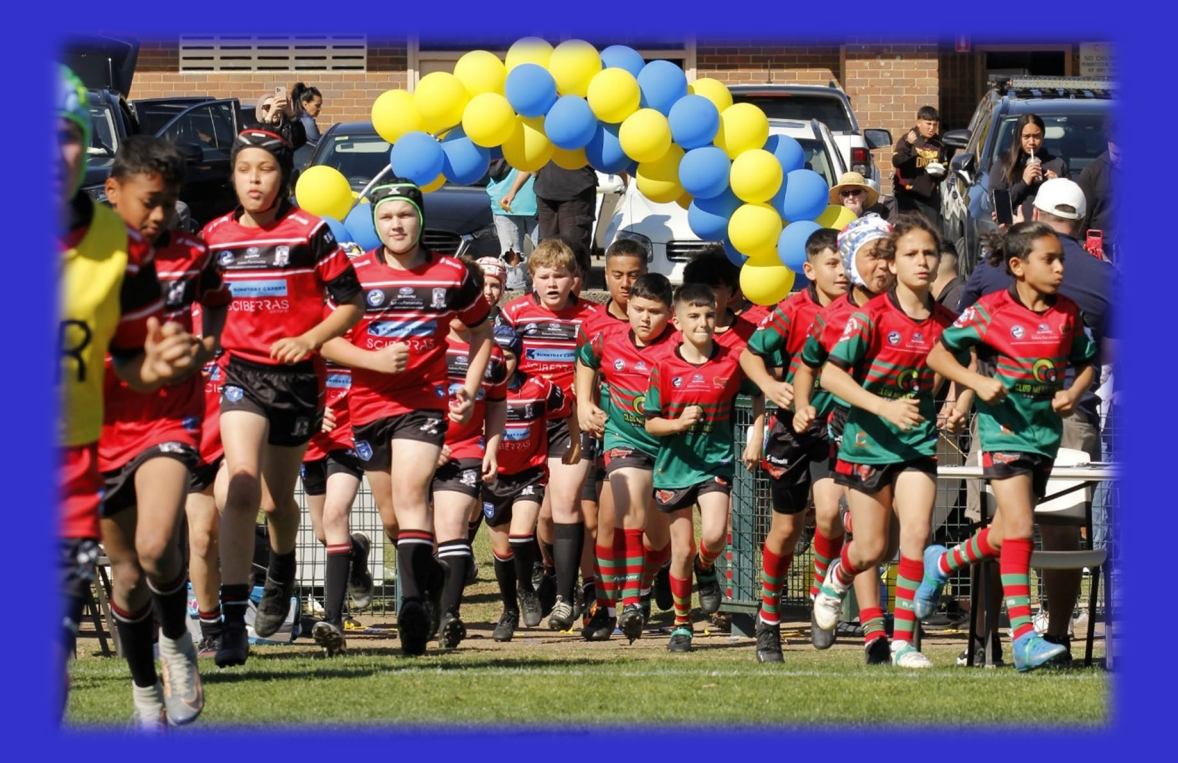

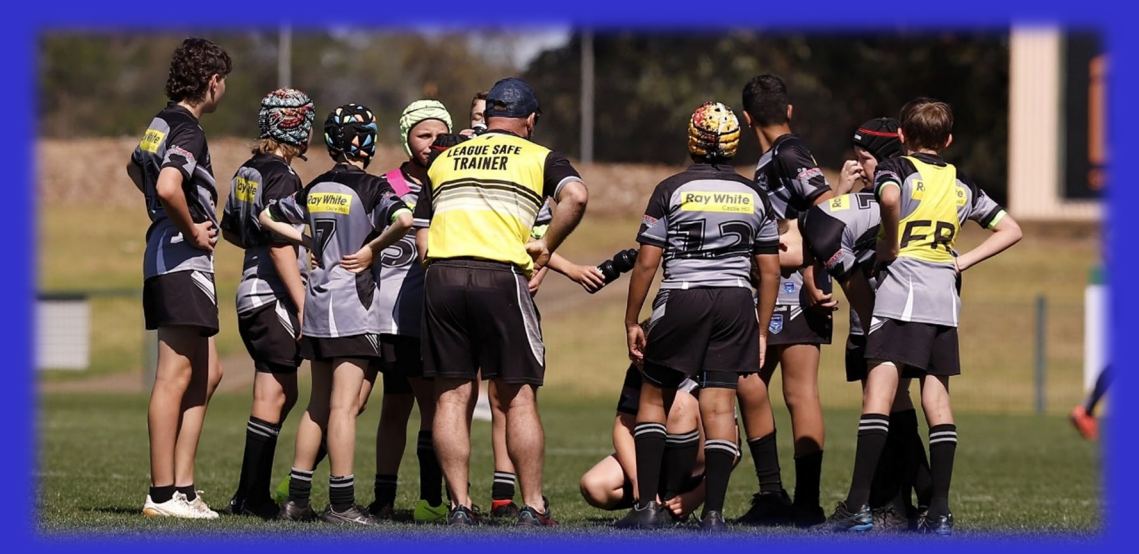

### <span id="page-13-0"></span>Conference competitions (Under 12 Girls, Under 13 **–** Opens)

International Single Team Sheet - Opposition Summary Scores Inc

Team:

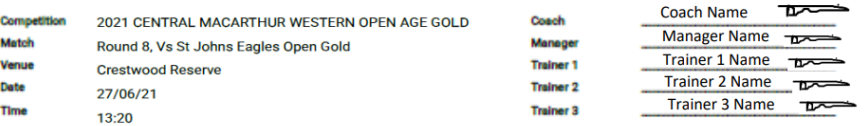

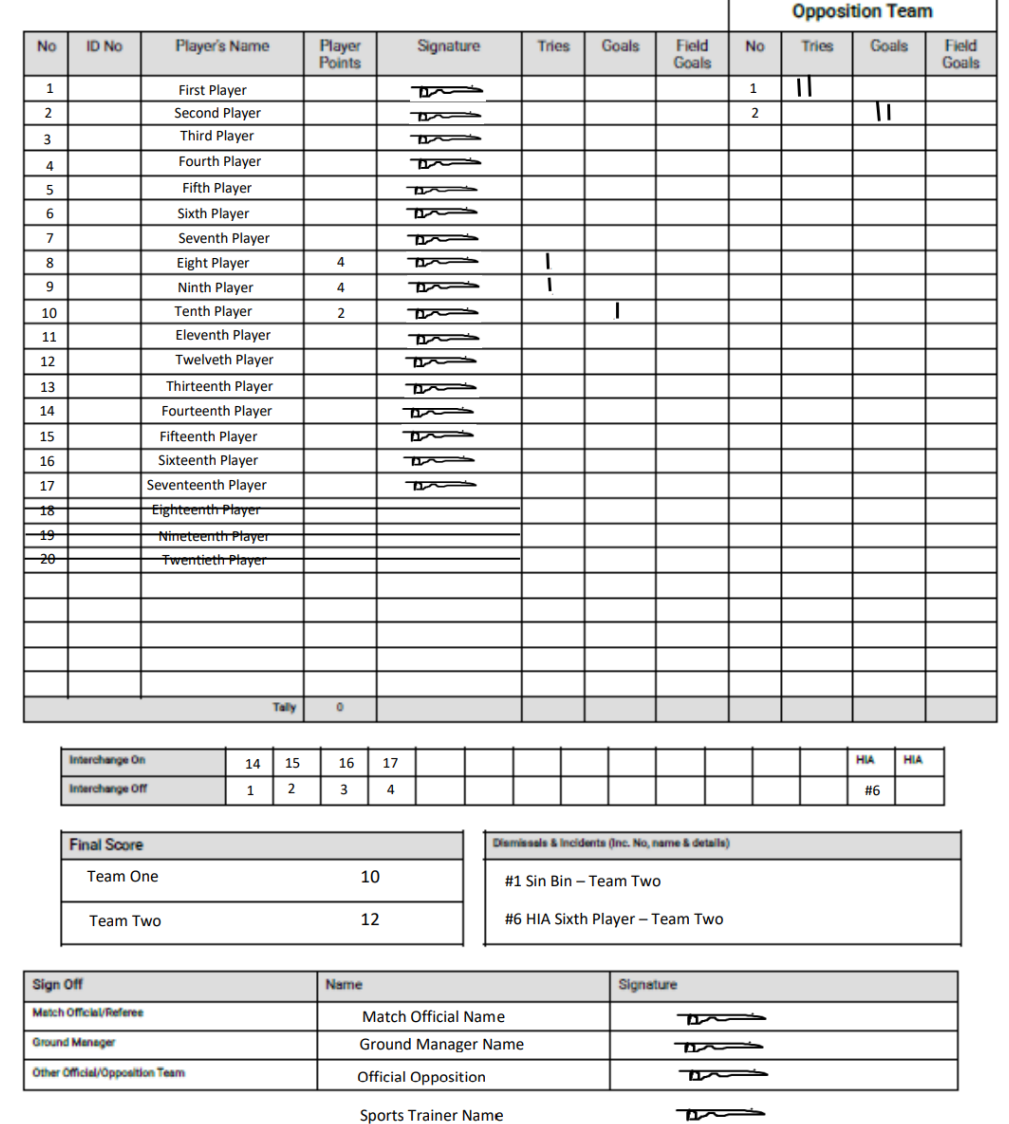

**Sports Trainer Name** 

*All Squads to be submitted on MySideline Manager by 9pm on Thursday Night prior to Round Commencement*

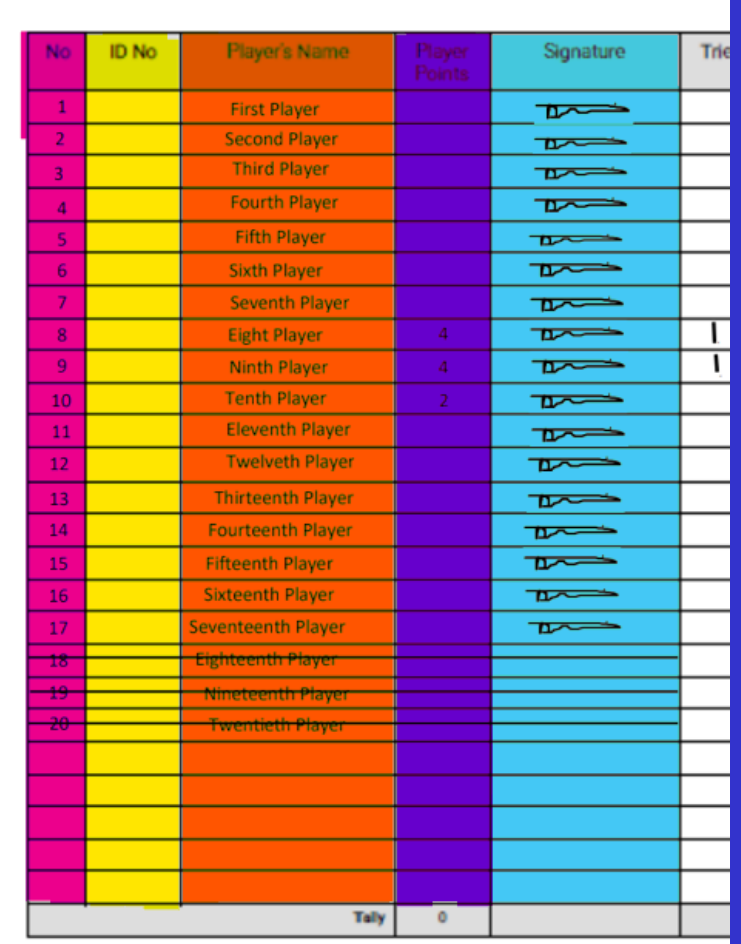

Each Team will complete their own Team sheet.

PINK (No): This is where the Players respective jersey numbers will appear – simply cross out and neatly renumber if incorrect.

YELLOW (ID no): This is the Players NRL ID Number which is located on their Player ID Card. This will be prepopulated if you have selected the Player to their squad.

#### ORANGE (Players Name):

Players full name will be prepopulated here. If absent please fill in.

#### DARK BLUE (Player Points): DOES NOT APPLY TO OUR **COMPETITION**

#### LIGHT BLUE (Signature): All

Players are to sign on. STARTING PLAYERS are to sign next to their name before the game. Reserves ONLY sign on IF they are taking to the field for the first time.

If a Player does not take the field AT ALL – they are NOT to be signed on. LEAVE THEIR SIGNATURE SQUARE BLANK!

### WHAT DO ALL THE COLUMNS MEAN? Light Blue: This is where you

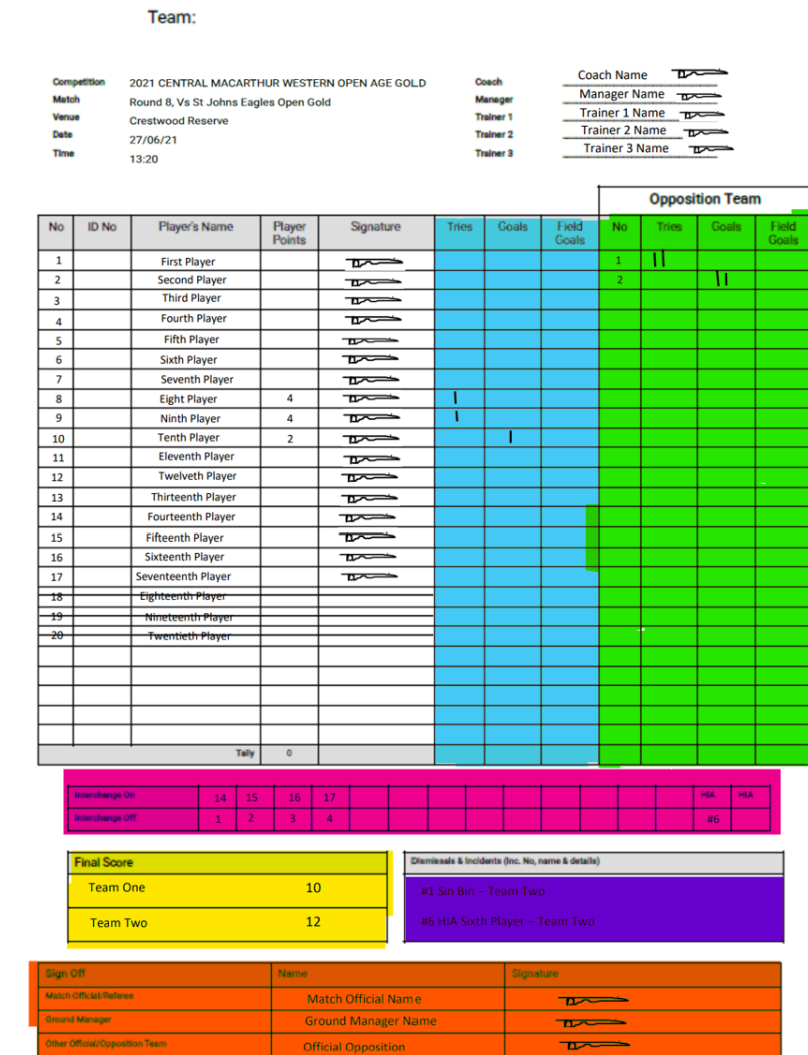

**Sports Trainer Name** 

 $\overline{\phantom{a}}$ 

International Single Team Sheet - Opposition Summary Scores Inc

record YOUR Teams individual scoring (Utilizing Tally marks) = Tries, Goals & Field Goals. There is no need to record missed goals.

**Green:** This is how you record the OPPOSITION's individual scoring. Write the scorers jersey number, and record utilising tally marks.

\*\* NOTE \*\*\* The sheet does not provide boxes to keep the Teams running points – We suggest utilising the white space on each side of the scoresheet to record your running score.

Pink: This is how you track your interchanges, in accordance with your gender and age group rules. NOTE the HIA Squares – record the Player coming off for a HIA Only. No need to record the Player going on.

**Yellow:** This is where the final score is recorded on the sheet.

Dark Blue: Any Incidents in the game reported here, specifically dismissals (Send offs) and incidents (HIA, Injuries). Please ensure you specify the Team & the Player number in recording these.

Red: This is where Officials sign off on game – referee, Ground Manager, opposition Manager & please also write sports Trainer & have them sign (this won't always appear at

16 | PAGE

## <span id="page-16-0"></span>MYSIDELINE Manager

### <span id="page-16-1"></span>WHAT IS MYSIDELINE MANAGER?

- $\triangleright$  My Sideline Manager is NOT an App you will need to access via the Web  [MySideline](https://manager.mysideline.com.au/) [Manager](https://manager.mysideline.com.au/) – [https://Manager.mysideline.com.au](https://manager.mysideline.com.au/)
- Your Club administrator (secretary or registrar) will have needed to add you as the Team Manager and provided you with access (using your NRL Login Email Address)
- $\triangleright$  Mysideline Manager is where you are in control of selecting your squad, as well as recording results on a weekly basis.
- My Sideline Manager Features:
	- Team Lists this is where you select your Team for game day, as well as find your Player ID cards for game day identification.
	- My Members this is where you find your entire list of those allocated by your Club to your squad
	- Injury Cases a database which contains the reports of any injuries to your Players.
	- Matches a list of upcoming matches
	- Attendance allows you to record attendees at training
	- Report Injury the online injury reporting tool, allowing you to do so instantly on game day.
	- It is **strongly recommended** that you undertake Mysideline Manager training a simple, easy to follow guide can be found on the Play Rugby League website (www.playrugbyleague.com).

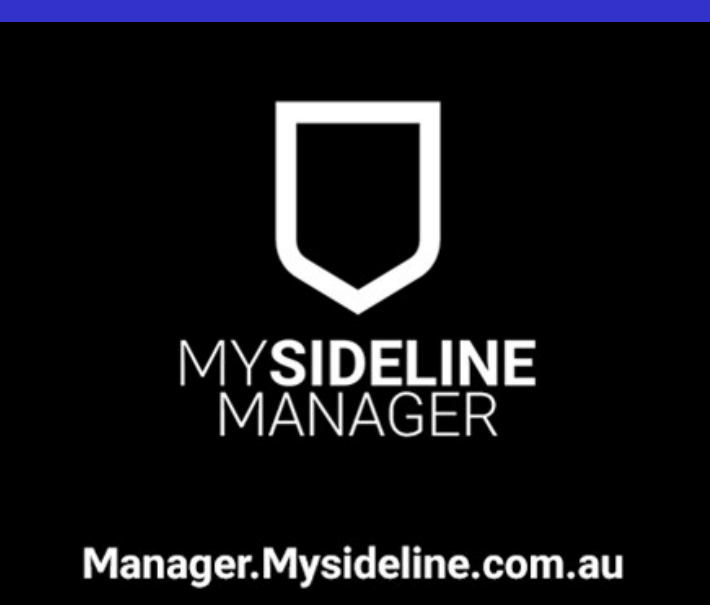

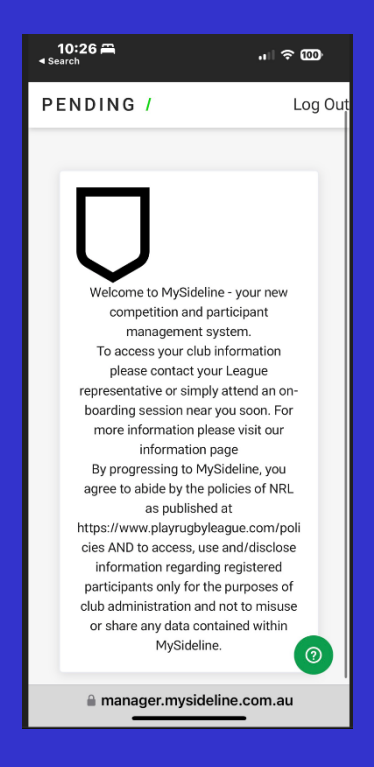

## <span id="page-17-0"></span>Submitting your Team List

- All Teams are **REQUIRED** to submit a Team list via Mysideline Manager this will assist in recording Players who participate in each game. It will also enable you to effectively confirm Player IDs with opposition Managers and Officials.
- $\triangleright$  In order to input your Team list for each round;
	- o Select the match your submitting the Team for the next game will be listed first (*see below left*)
	- o A default list will be generated based on the Team selection form the previous game. **Please make sure each match is updated with all Players coming in and out of the Team.**
	- o For all 13+ games, Players should be listed in their actual position i.e. fullback, halfback, bench etc.
	- o List all jersey numbers.
	- o Select **Submit** when completed, this will save & update the Team list, and will update your Player ID cards.
	- o Injured/Concussion Protocol Players will not be available for selection until cleared
	- o REMINDER: this process is to be completed by **9pm THURSDAY NIGHT BEFORE THE GAME.**
	- o Once submitted you will be given 2 options (*see below right*);
	- o **Submit** will allow you to remain on the current screen to either view the Digital ID cards or make any further changes – THIS IS THE OPTION YOU WILL CHOOSE WHEN SUBMITTING YOUR TEAM ON THURSDAY NIGHT
	- o **Submit & Score** this is the option you will choose on game day having made any required change. This will take you to Match Management for Scoring etc.

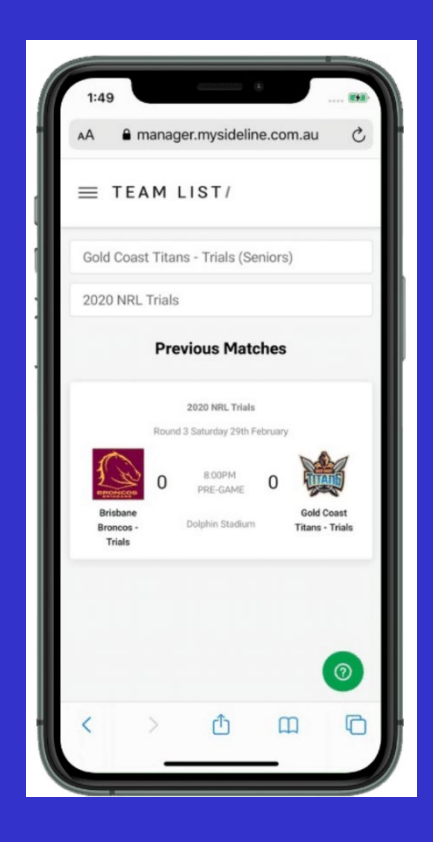

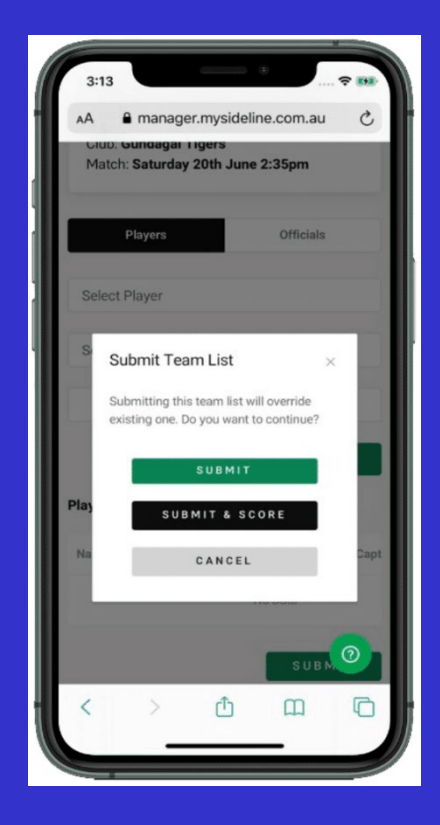

### <span id="page-18-0"></span>Reporting Injuries & Injury cases

- Injury reports are completed using the Report an Injury Feature in MySideline Manager.
- $\triangleright$  The screen will have a series of drop down boxes with some of those pre-populating.
- $\triangleright$  Complete this Form rather than the old paper based Form
- $\triangleright$  Very simple & less messy to report injuries particularly HIA.
- Players who are ineligible due to injuries (namely HIA) will be listed on your Injury Cases page.

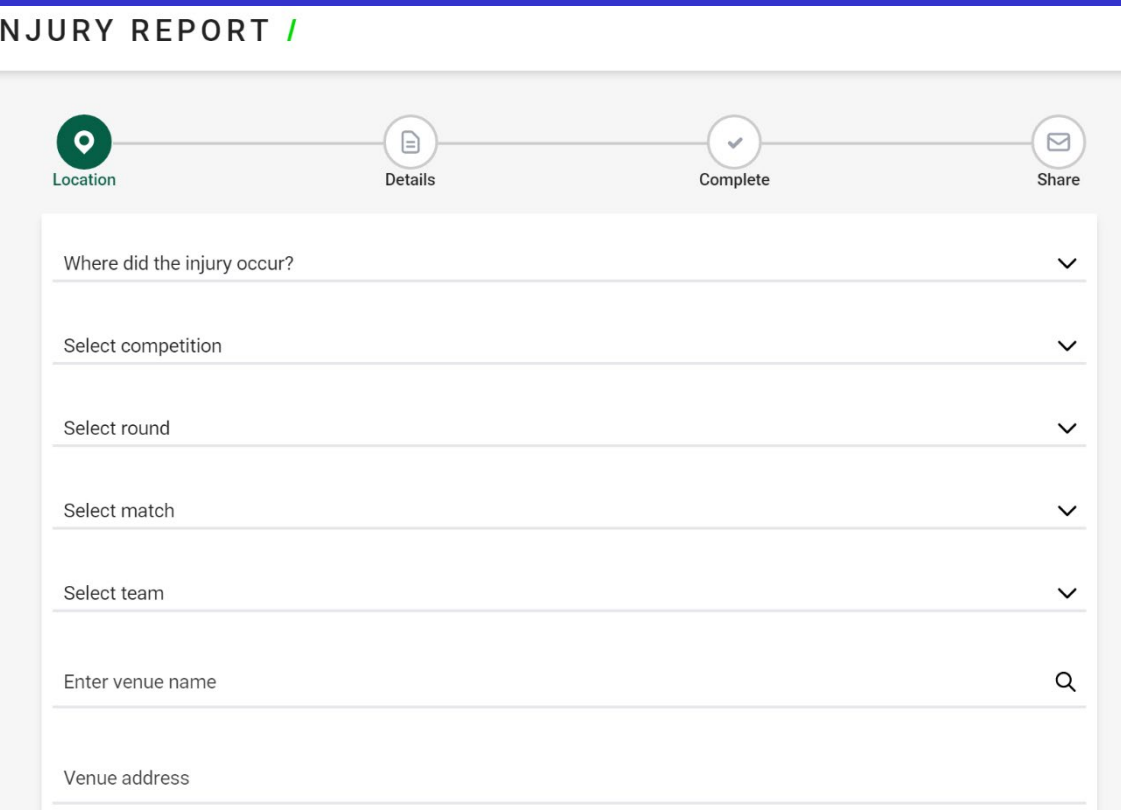

### **Casualty Ward**

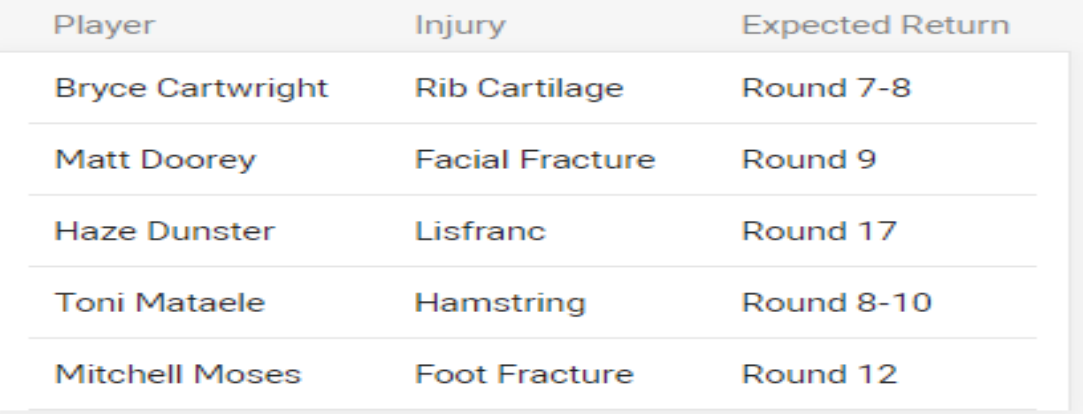

## <span id="page-19-0"></span>Player ID Cards

- $\triangleright$  Teams are responsible for checking the eligibility of Players for each Team, utlising the Player ID Cards on Mysideline Manager.
- **This process is to be undertaken up to 30 minutes prior to kick off**
- $\triangleright$  Players available to play will have their cards made available once the squad has been selected by the Manager.
- $\triangleright$  Ensure your Team has been submitted.
- $\triangleright$  Select the Cards button.
- $\triangleright$  Swipe right to run through the ID cards for all Players participating in the game
- $\triangleright$  If a Player is playing up to assist, the Player/Parent will be able to access the Players ID card by logging into their profile via [www.playrugbyleague.com](http://www.playrugbyleague.com/)

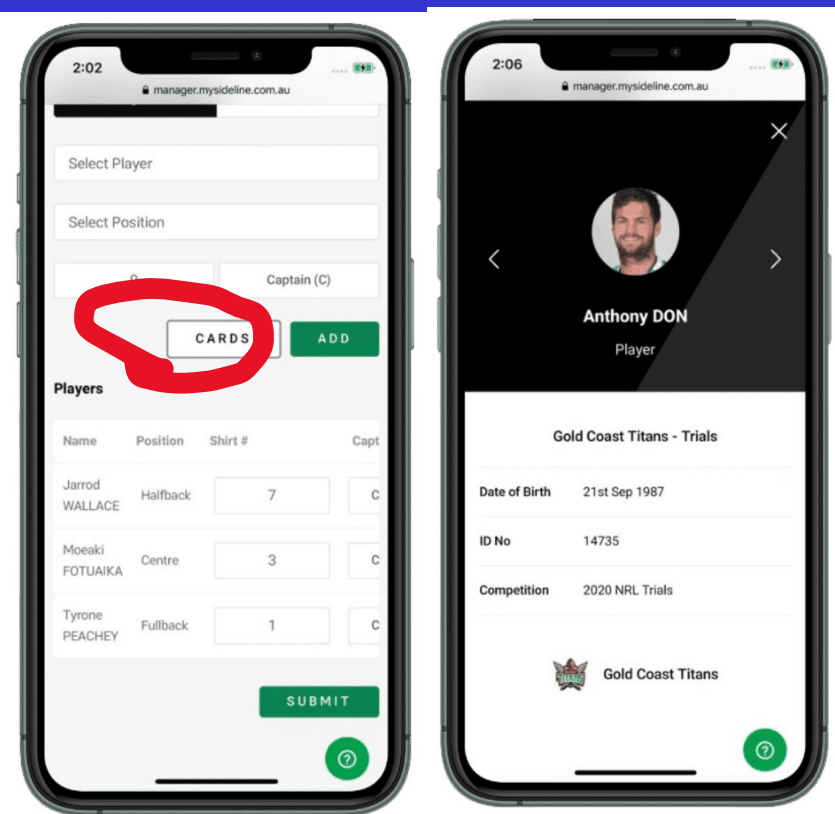

### **PLEASE CHECK WITH YOUR CLUB SECRETARY THAT ANY PLAYERS PLAYING UP ARE ELIGIBLE TO PLAY**

<span id="page-19-1"></span>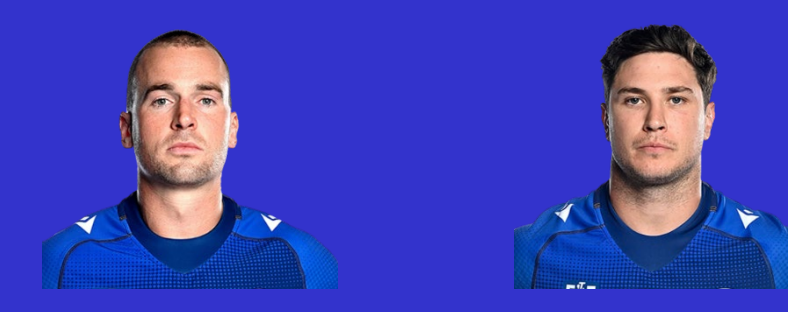

## Scoring the Game **–** Who does what?

- Home Team Manager is to score utilising the My Sideline Manager site (online live scoring).
- $\triangleright$  Away Team Manager is to score on both sets of score- sheets (paper copy as per the score sheet pages).
- Final result online is not to be submitted until both Managers have confirmed & agreed that their scores are aligned.
- $\triangleright$  Both Managers agree to the scores by signing the oppositions score sheet.

### <span id="page-20-0"></span>Scoring the Game **–** Online

- $\triangleright$  Select 'Matches' in the menu
- $\triangleright$  Select the match you are managing upcoming matches will come up first
	- o Please confirm you have selected the correct match
		- **Round Number**
		- **Date**
		- $\blacksquare$  Time
		- **•** Opponent
	- o Select Period 1 to start the match
	- o Once Period 1 is selected, you will be able to start scoring events

### <span id="page-20-1"></span>A Scoring Event Occurs (Try, Goal, Field Goal)

- $\triangleright$  Select the 'Scoring' Tab
- $\triangleright$  To add a scoring event select the '+' icon next to the event that occurred.
- $\triangleright$  Select the Player from the drop down list
- Enter the time of the event (game time if you choose to)
- $\triangleright$  Once submitted, the score will update according to the event
- $\triangleright$  NOTE: If a Player is not able to be located from the list an option known as "unknown" scorer" can be selected.
- $\triangleright$  If an error is made it can be amended on the "feed" tab which captures a list of events in chronological order
- $\triangleright$  Once a period has ended, simply start the next one by selecting the relevant period

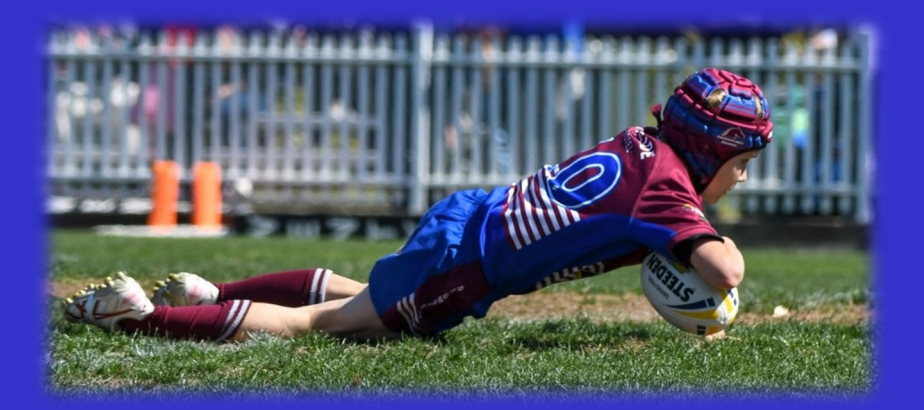

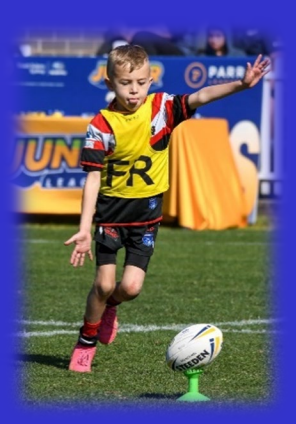

## <span id="page-21-0"></span>Recording an Interchange

- $\triangleright$  Select the "Interchange" tab
- $\triangleright$  To add an event, select the "+" icon next to the event.
- $\triangleright$  Select the Player LEAVING the field
- $\triangleright$  Select the Player ENTERING the Field
- $\triangleright$  Enter the time (if you choose to)
- $\triangleright$  Select Submit
- NOTE: In the event of a sin bin/send off, you will not be required to select a Player ENTERING the field.
- $\triangleright$  If an error is made, select the "Feed" tab as per scoring
- NOTE Gold Divisions and Open Mens Competitions 10 interchanges only Silver & Bronze Competitions have unlimited interchanges

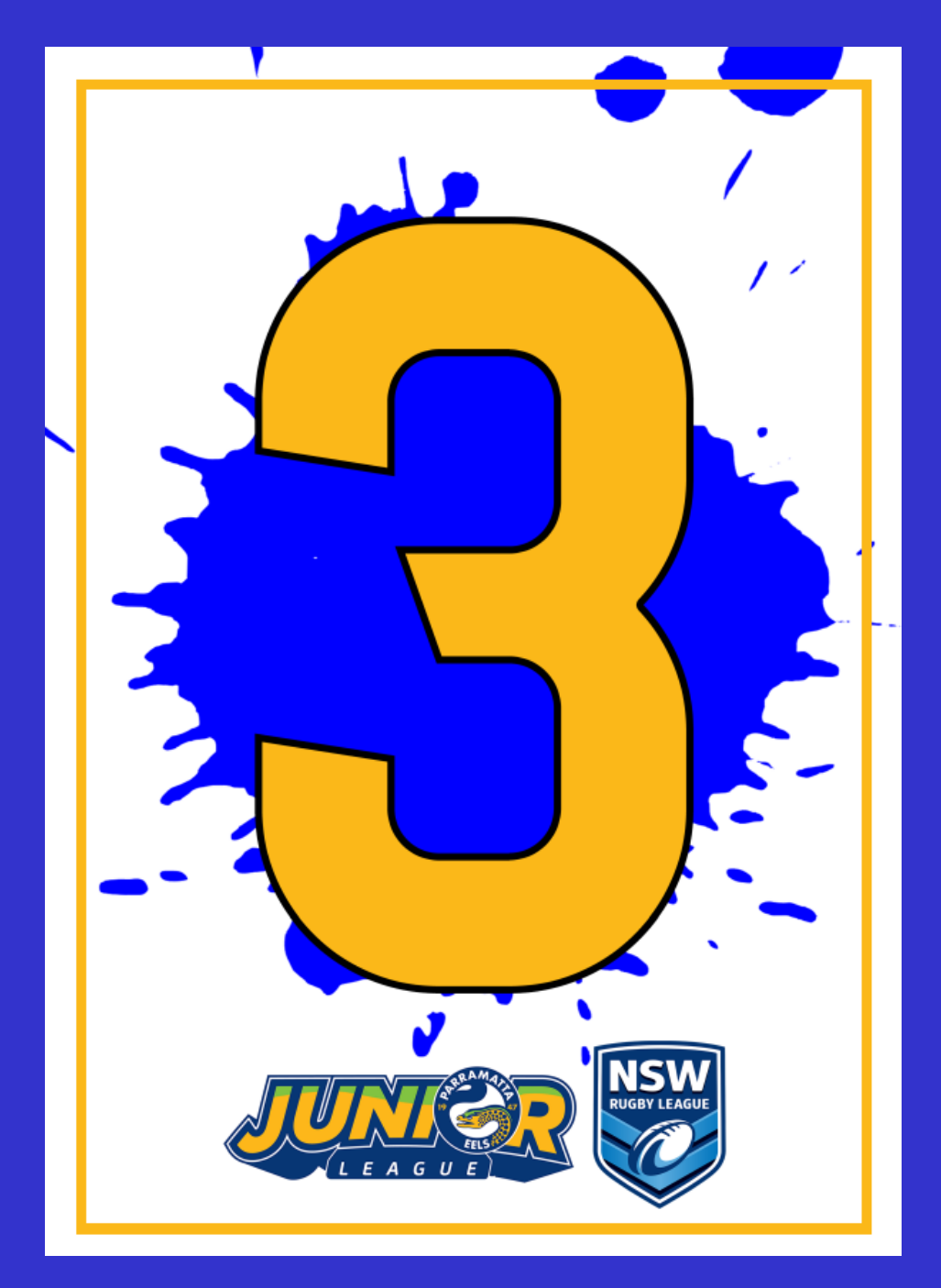

22 | PAGE

Although rare, as a Team Manager, you may need to help with a serious incident at your ground.

It is important to ensure your Team works with the Ground Manager and follows their instructions.

The Ground Manager has been trained and instructed to undertake the following:

- $\triangleright$  If a person needs medical attention, that the qualified people attending to the injured person are providing the relevant first aid. Ensure they are removed from any danger & stop the game if required.
- $\triangleright$  Move people away from the incident & return Teams to dressing sheds (if applicable) if required & safe to do so.
- $\triangleright$  As Ground Manager, if an ambulance is required, call 000. Ensure the venue is accessible and not obstructed by vehicles & crowd.
- $\triangleright$  As Ground Manager, oversee the incident, reassure people & parents, if Police are required, call 000 for emergencies or 131 444 for non-emergencies.
- ➢ Remember, the safety of all participants is paramount, so ensure Teams, match Officials & everyone is safe.
- $\triangleright$  If the incident is serious in nature, immediately inform the PJRL Administrator.
- $\triangleright$  Be vigilant in monitoring who has witnessed the event, as you may need reports from those who witnessed it.
- $\triangleright$  If there are offenders involved, the Ground Manager will need to try & Identfiy these people, or speak to witnesses to ascertain their identity.
- ➢ Ensure everyone co-operates with emergency services Teams.
- ➢ If possible, obtain video / photo evidence, and complete all reports for PJRL & NSWRL as soon as possible.

### **NEED FURTHER INFO?**

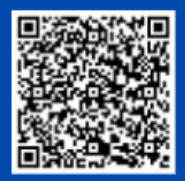

**NRL ON FIELD POLICY** 

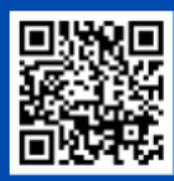

**NRL POLICIES** 

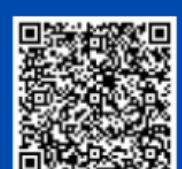

**NRL NATIONAL CODE OF CONDUCT** 

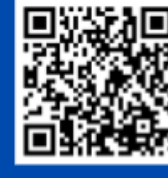

**NSWRL POLICIES** 

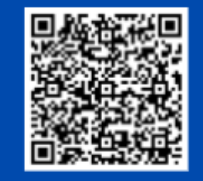

**NSWRL COMMUNITY POLICIES & PROCEDURES** 

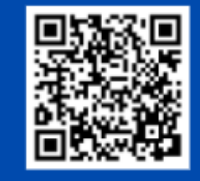

**PJRL CONSTITUTION & POLICIES** 

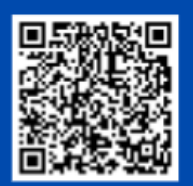

**NSWRL CODE OF CONDUCT NCIDENT REPORT FORM** 

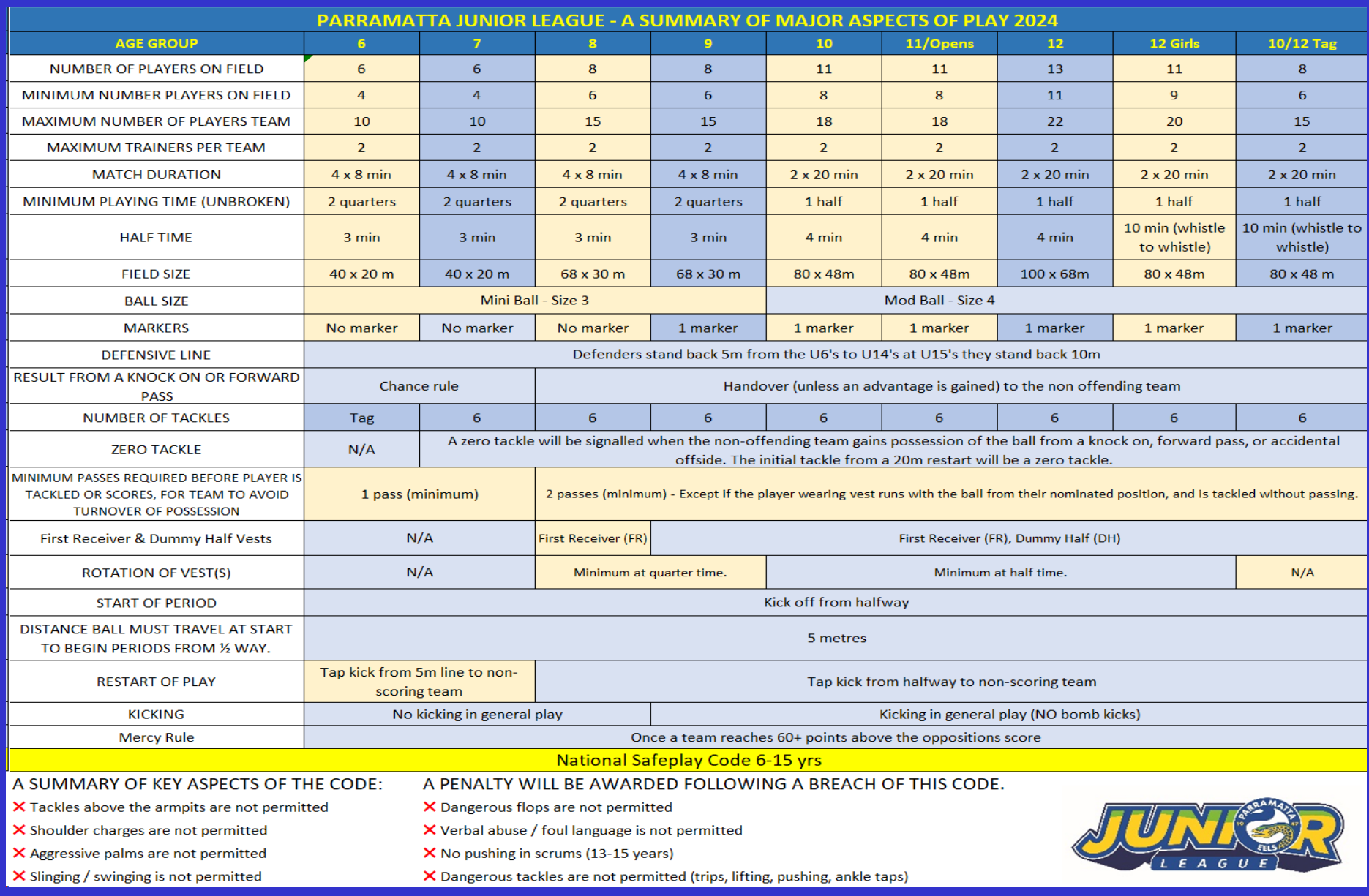

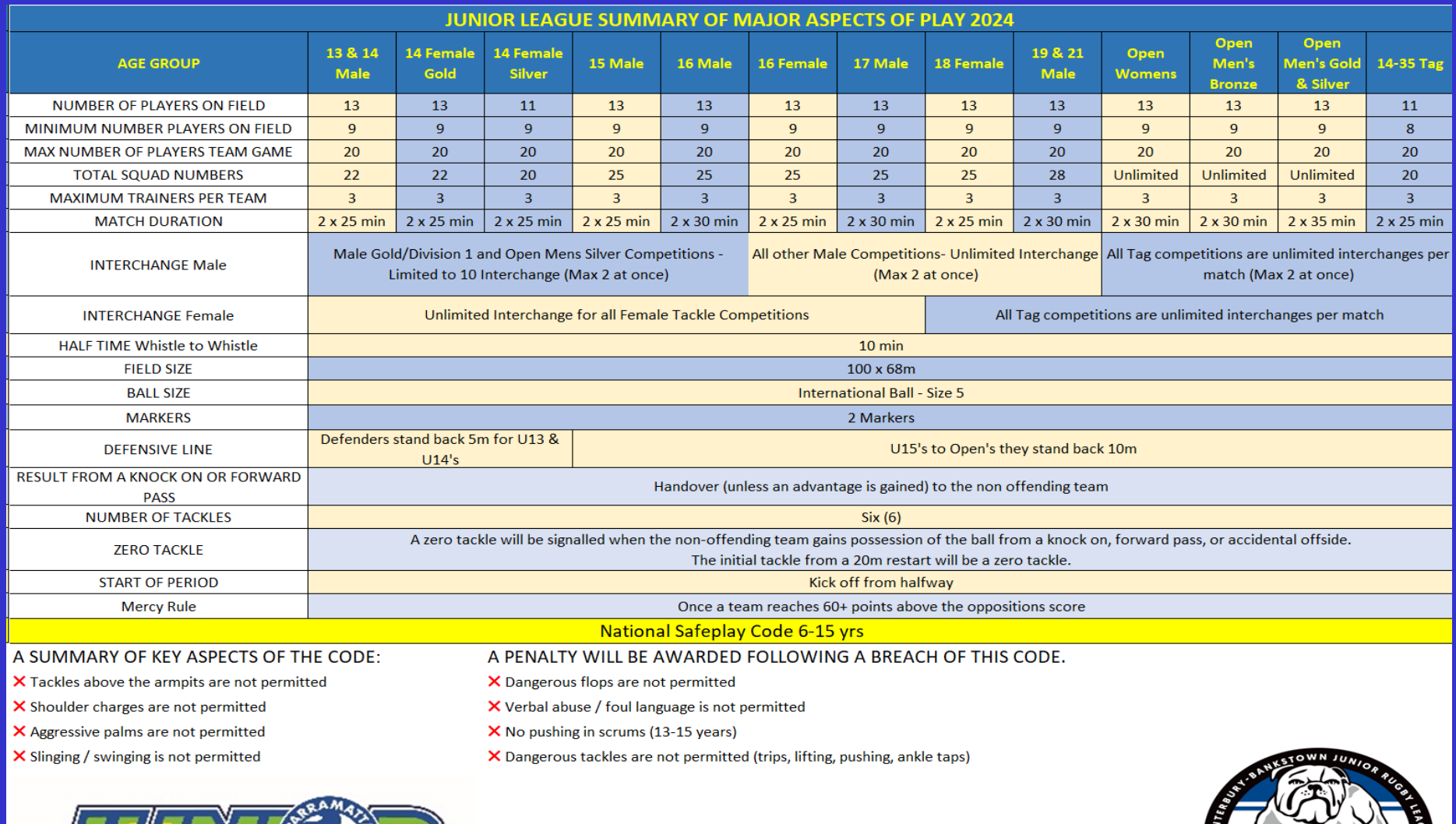

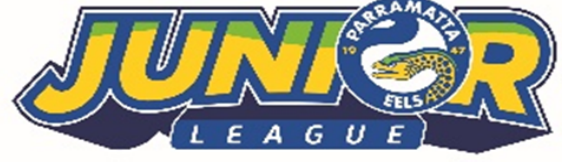

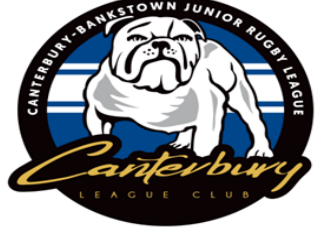

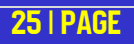

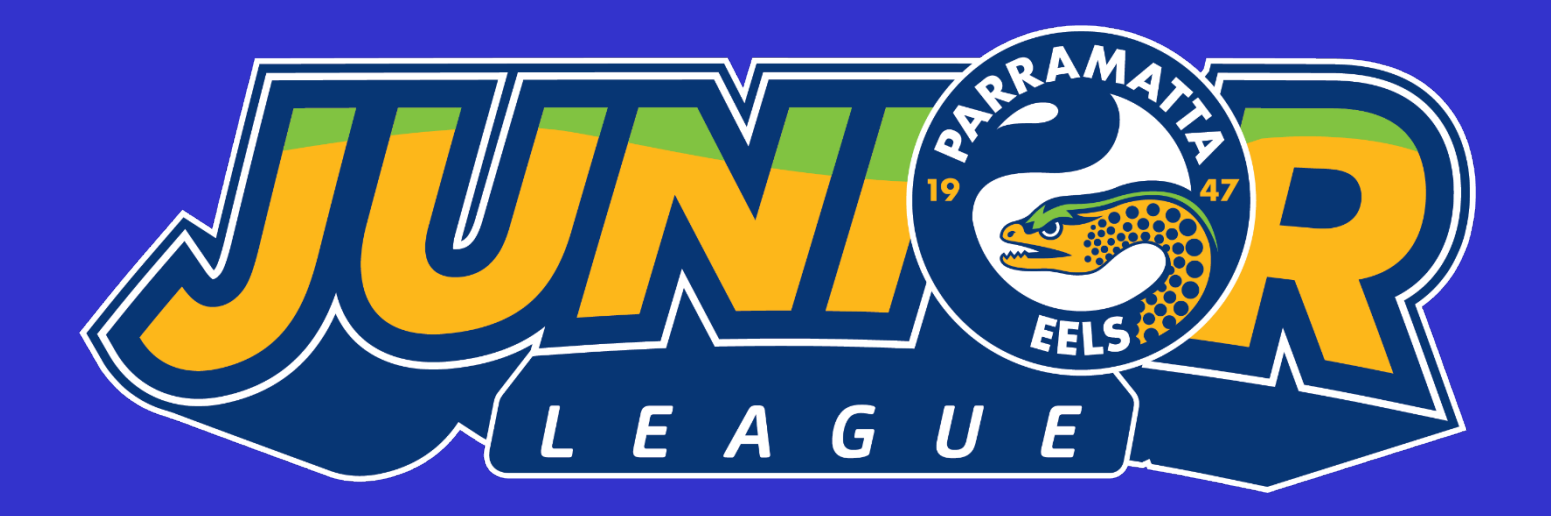

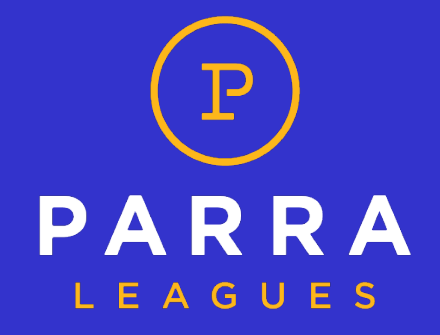

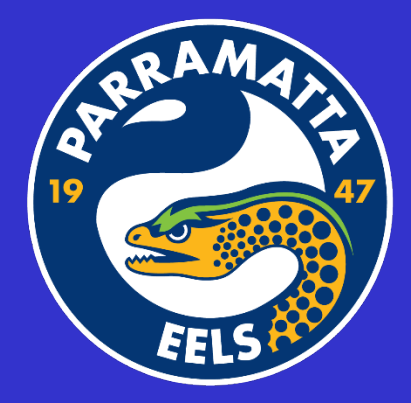

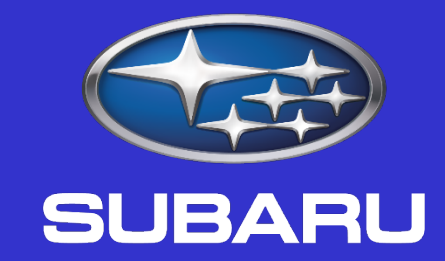

# Subaru Parramatta

OFFICIAL SPONSOR OF PARRAMATTA JUNIOR RUGBY LEAGUE